■ LEC弁理士講座 論文答案のオンライン提出について <添削答案の確認方法>

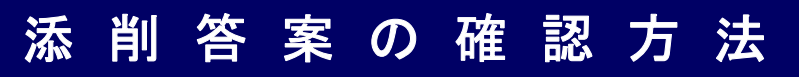

※画像はサンプルとなり、お申込みいただいている講座/答練/模試によって表示される項目は異なります。

## ①「Myページ」より、Score Onlineへアクセスしてください。

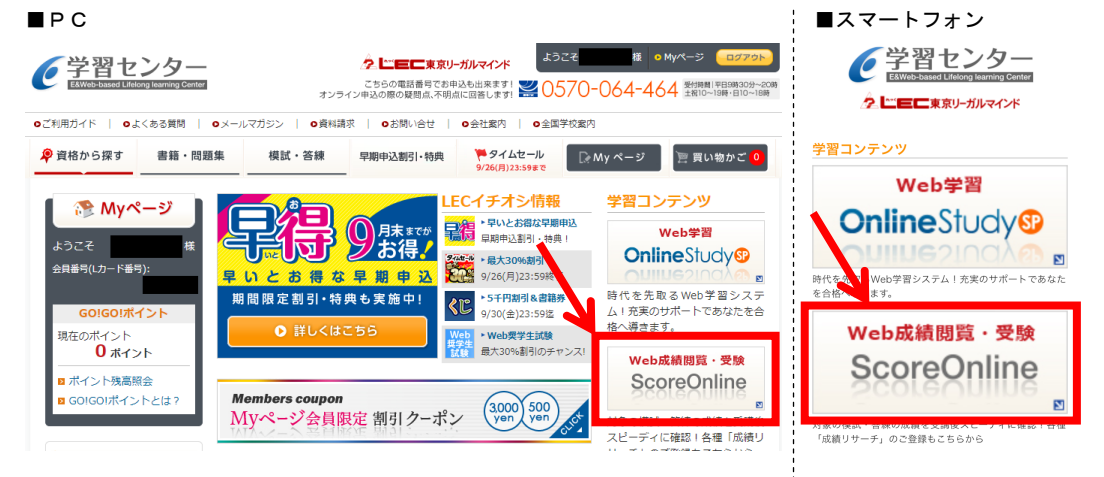

## ②試験種、講座/答練/模試名、科目・回数を選択してください。 ■ここからはPC/スマートフォン共通の操作となります。

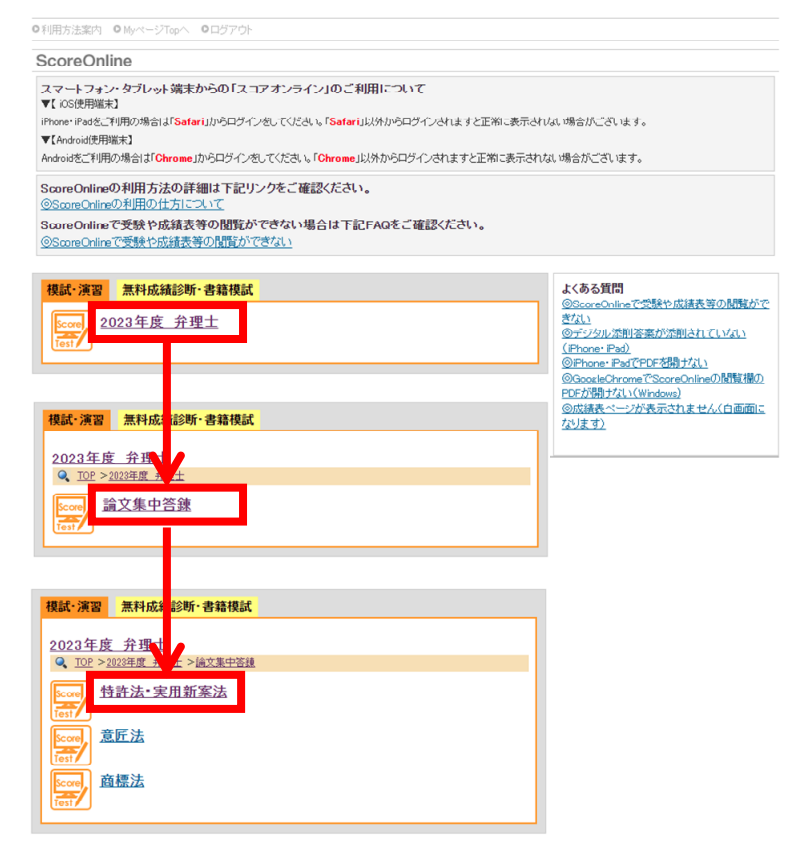

■ LEC弁理士講座 論文答案のオンライン提出について <添削答案の確認方法>

③「閲覧」を選択してください。

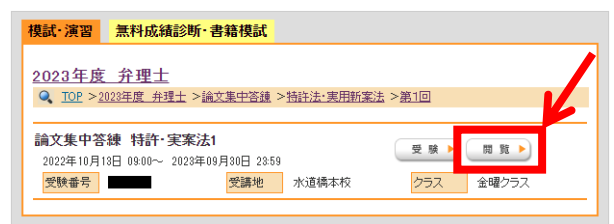

## ④「PDF」をクリックし、添削答案や成績表・講評をご覧ください。

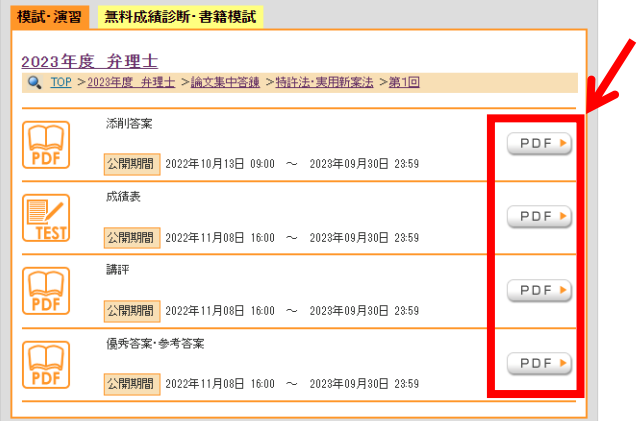